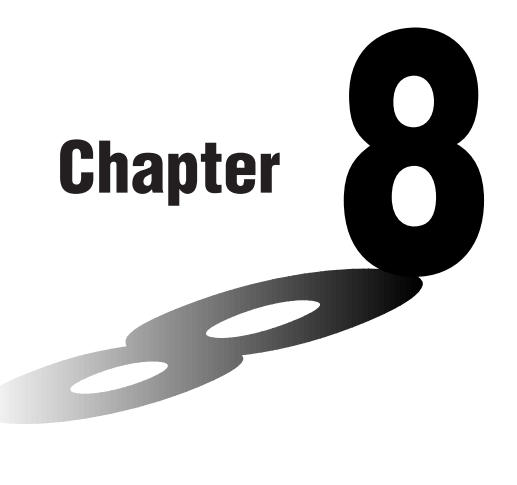

# **Programming**

- **1. Before Programming**
- **2. Programming Examples**
- **3. Debugging a Program**
- **4. Calculating the Number of Bytes Used by a Program**
- **5. Searching for a File**
- **6. Editing Program Contents**
- **7. Deleting a Program**
- **8. Useful Program Commands**
- **9. Command Reference**
- **10. Text Display**
- **11. Using Calculator Functions in Programs**

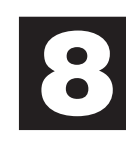

# **1. Before Programming**

The programming function helps to make complex, often-repeated calculations quick and easy. Commands and calculations are executed sequentially, just like the manual calculation multistatements. Multiple programs can be stored under file names for easy recall and editing.

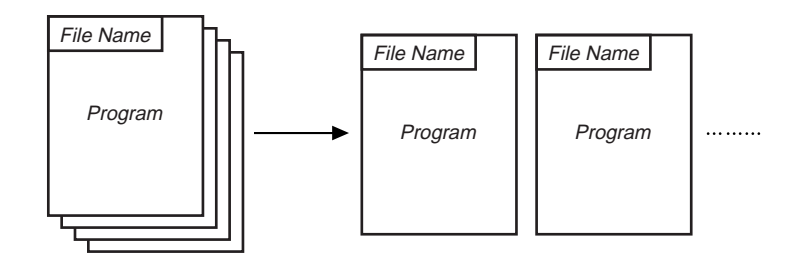

Select the **PRGM** icon in the Main Menu and enter the PRGM Mode. When you do, a program list appears on the display.

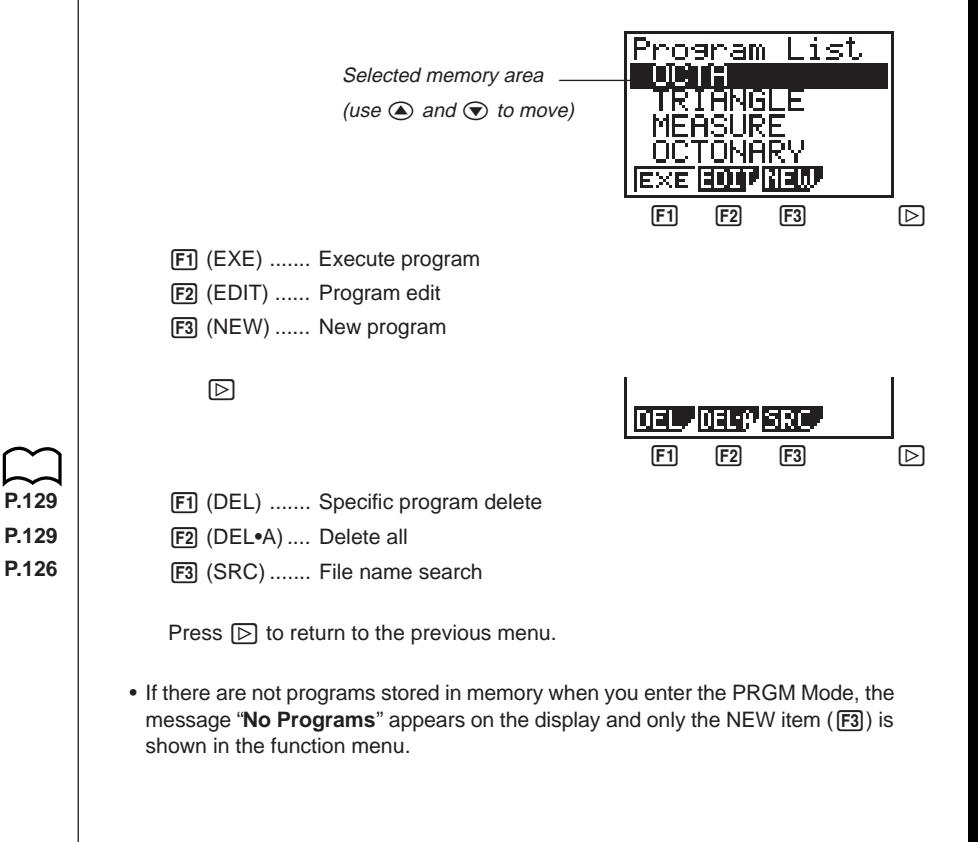

# **2. Programming Examples**

 **Example 1 To calculate the surface area and volume of three regular octahedrons of the dimensions shown in the table below**

Store the calculation formula under the file name OCTA.

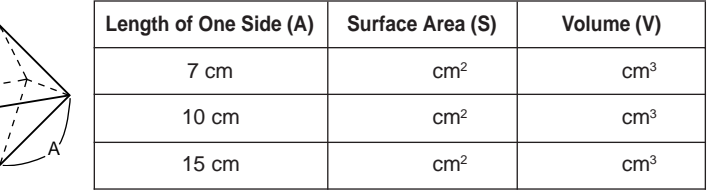

The following are the formulas used for calculating surface area S and volume V of a regular octahedron for which the length of one side is known.

$$
S = 2\sqrt{3} A^2, \quad V = \frac{\sqrt{2}}{3} A^3
$$

When inputting a new formula, you first register the file name and then input the actual program.

### **•To register a file name**

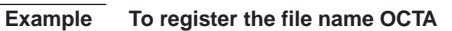

• Note that a file name can be up to eight characters long.

1. While the program list is on the display, press  $\boxed{F3}$  (NEW).

 $[F3]$ (NEW)

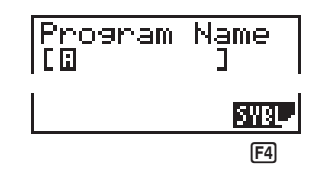

4 (SYBL) ..... Symbol menu

2. Input the name of the file.

 $O$  $C$  $T$  $A$ 

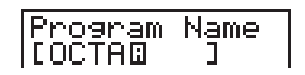

- The cursor changes form to indicate alpha character input.
- The following are the characters you can use in a file name: A through Z, spaces,  $[, ], ', ', ', ', \sim, 0$  through  $9, ., +, -, \times, \div$

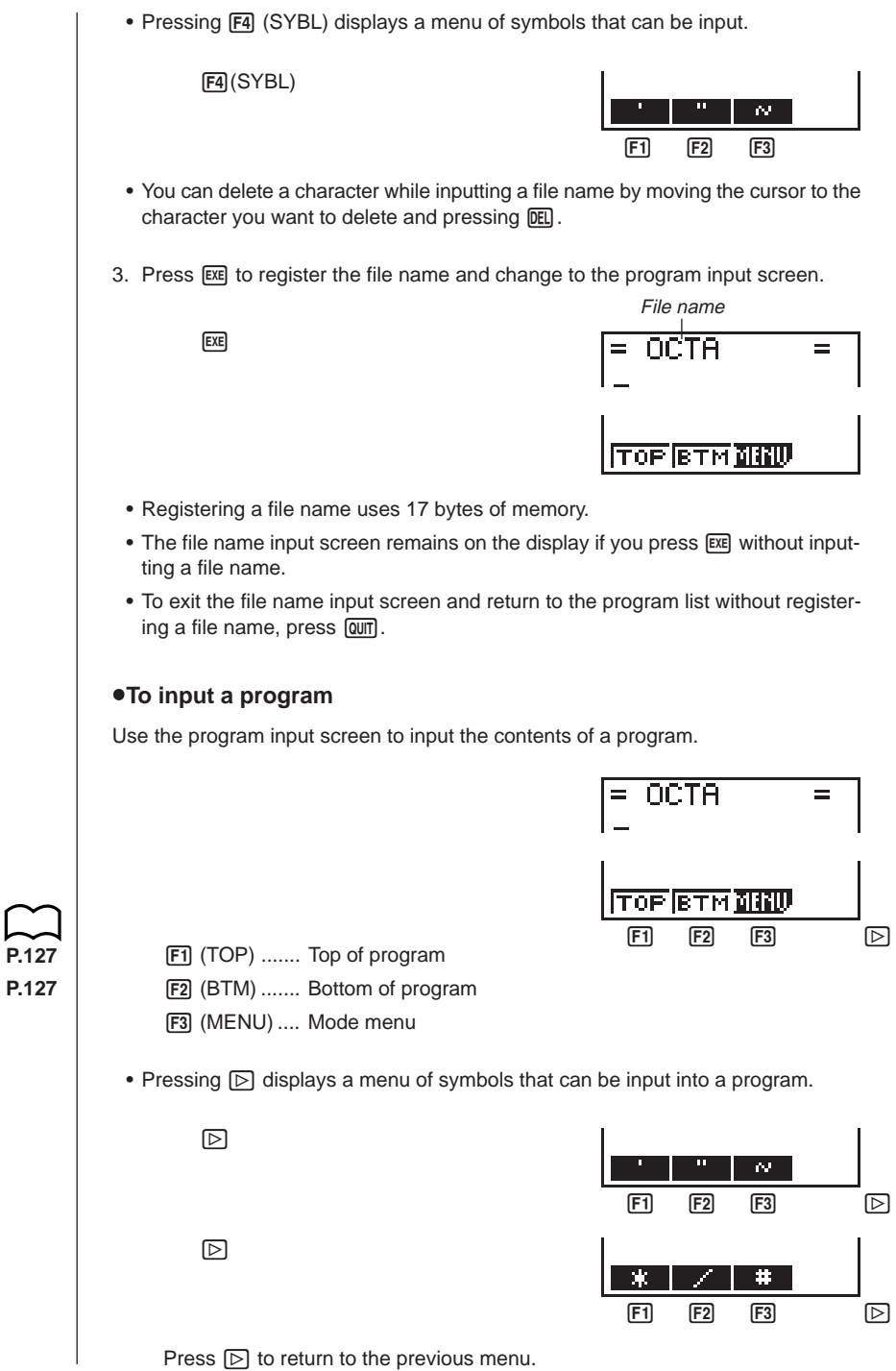

**P.127**

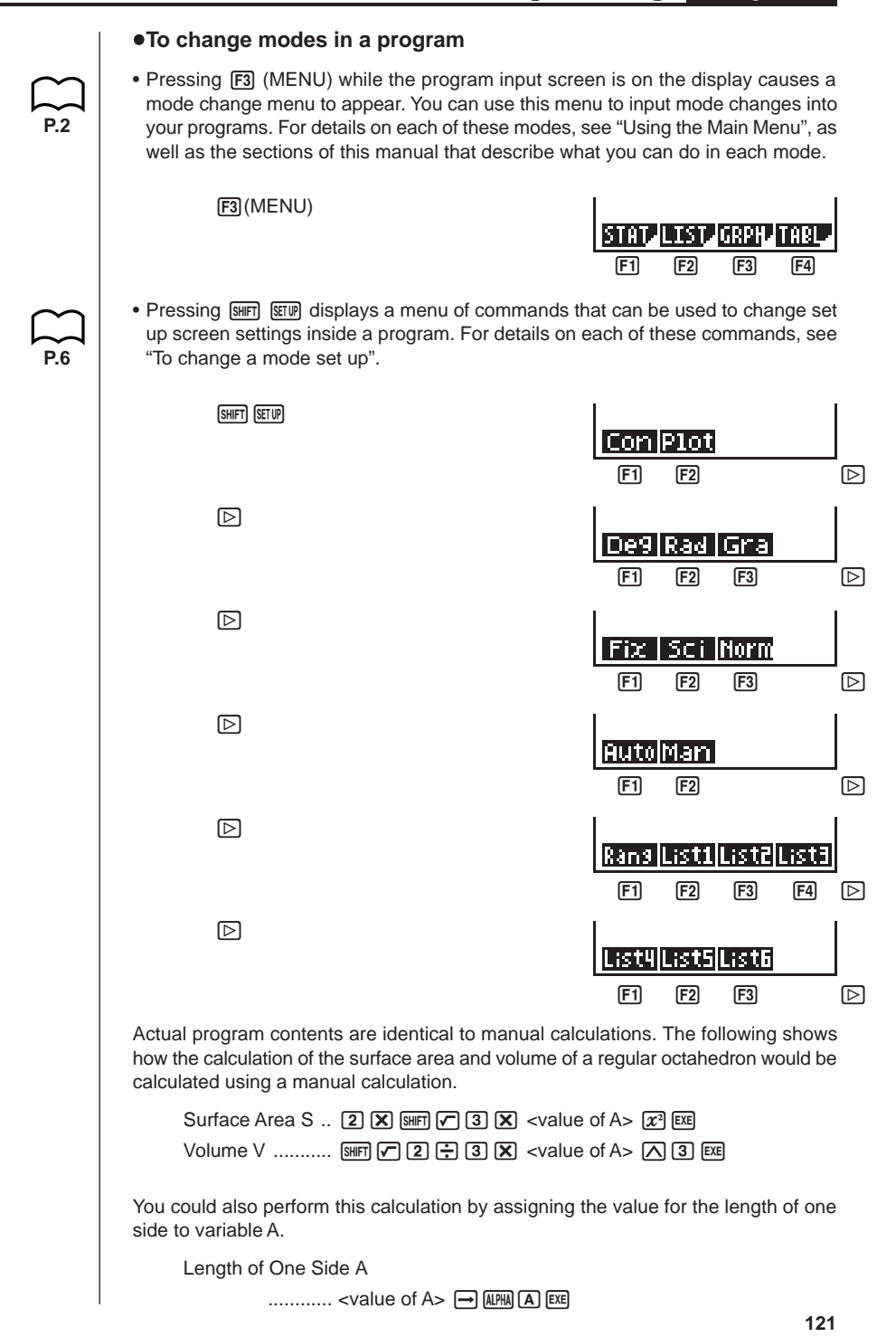

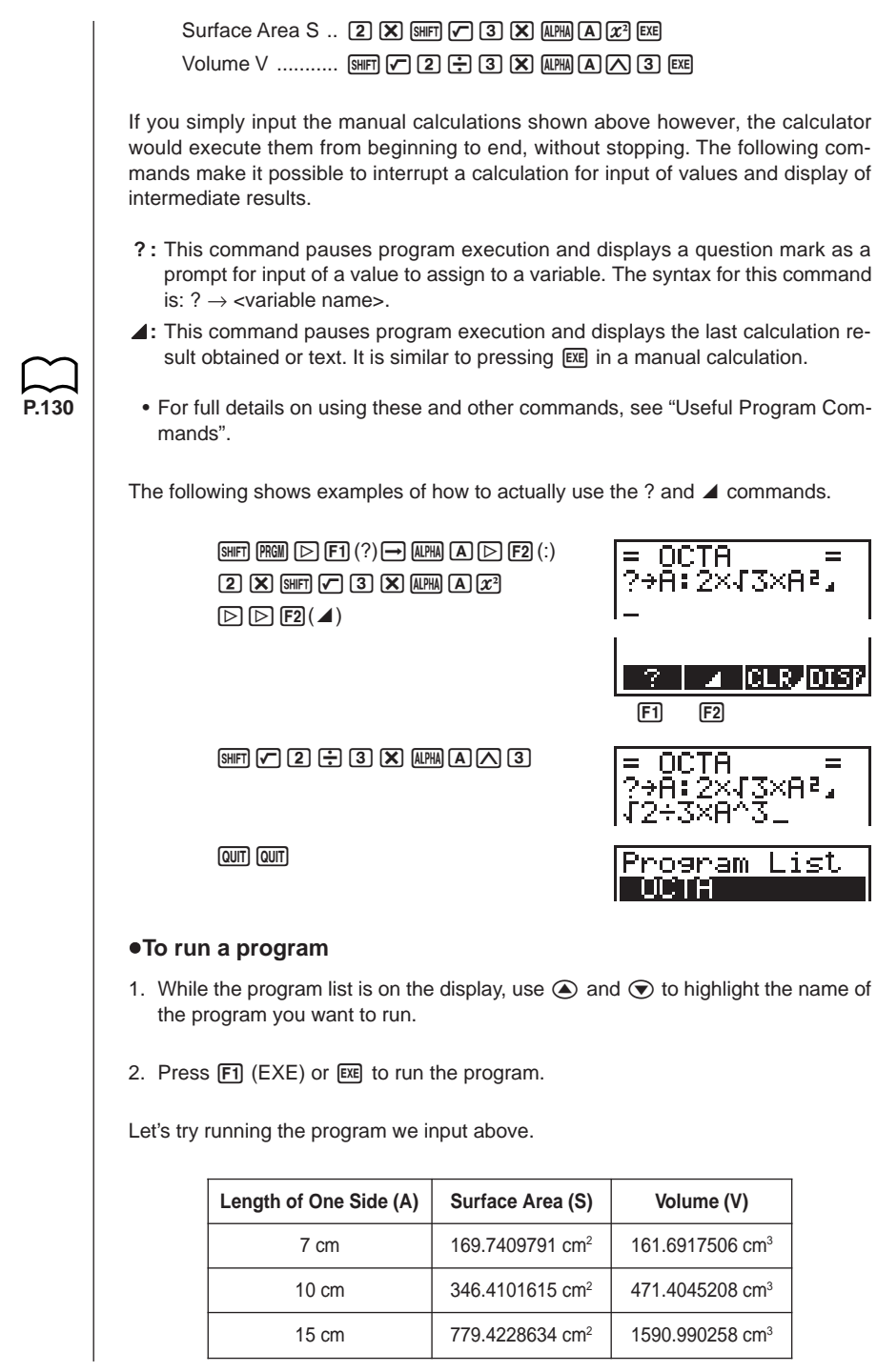

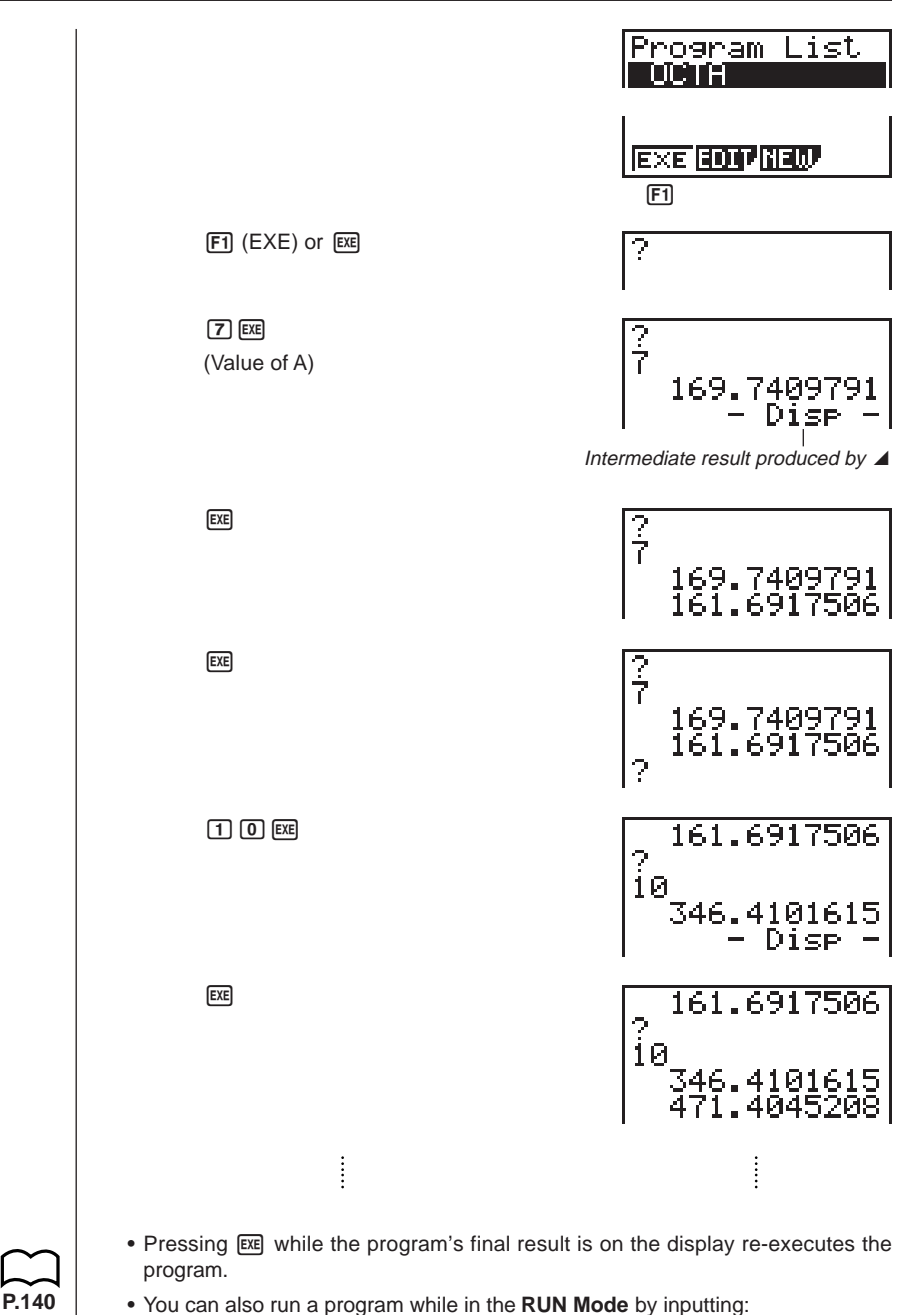

Prog "<file name>" [EXE]. • An error (Go ERROR) occurs if the program specified by Prog "<file name>"

cannot be found.

# **3. Debugging a Program**

A problem in a program that keeps the program from running correctly is called a "bug," and the process of eliminating such problems is called "debugging." Either of the following symptoms indicates that your program contains bugs and that debugging is required.

- Error messages appearing when the program is run
- Results that are not within your expectations

#### u**To eliminate bugs that cause error messages**

An error message, like the one shown below, appears whenever something illegal occurs during program execution.

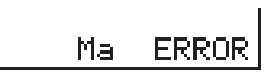

When such a message appears, press  $\bigcirc$  or  $\bigcirc$  to display the location where the error was generated, along with the cursor. Check the "Error Message Table" for steps you should take to correct the situation.

#### u**To eliminate bugs that cause bad results**

If your program produces results that are not what you normally expect, check the contents of the program and make necessary changes. See "Editing Program Contents" for details on how to change program contents.

# **4. Calculating the Number of Bytes Used by a Program**

This unit comes with 7 kbytes of memory. A byte is a unit of memory that can be used for storage of data.

There are two types of commands: 1-byte commands and 2-byte commands.

- Examples of 1-byte commands: sin, cos, tan, log, (, ), A, B, C, 1, 2, etc.
- Examples of 2-byte commands: Lbl 1, Goto 2, etc.

While the cursor is located inside of a program, each press of  $\bigcirc$  or  $\bigcirc$  causes the cursor to move one byte.

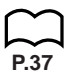

**P.175**

**P.126**

• You can check how much memory has been used and how much remains at any time by selecting the **MEM** icon in the Main Menu and entering the MEM Mode. See "Memory Status (MEM)" for details.

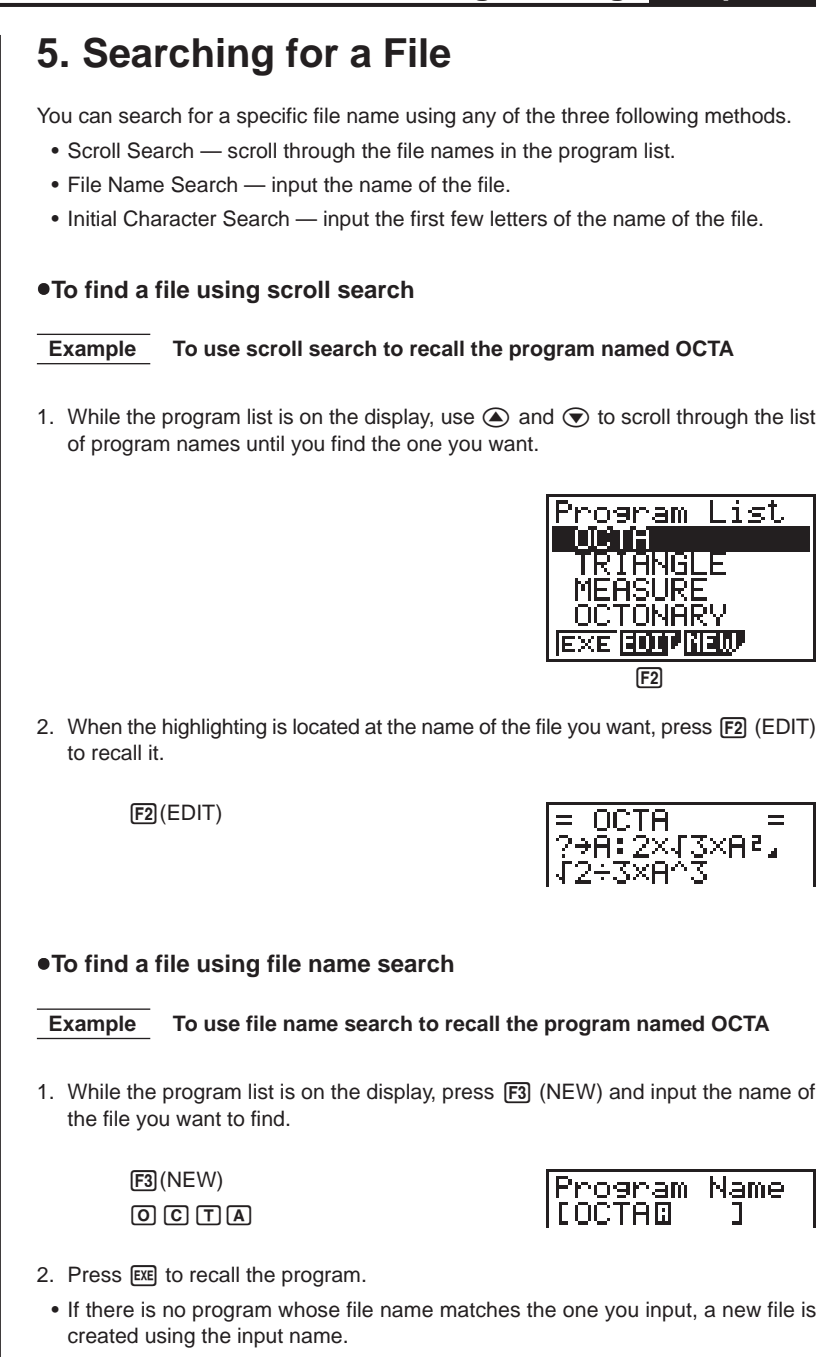

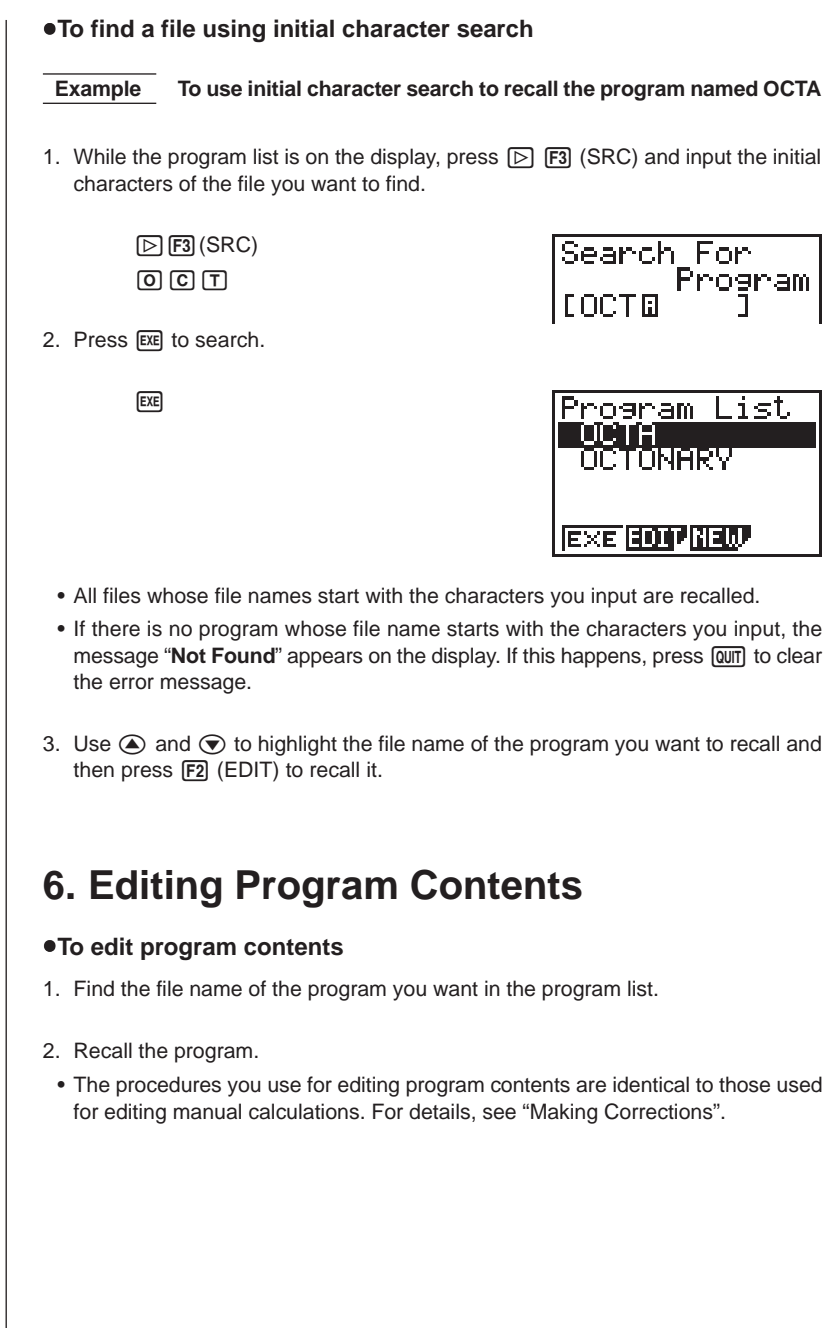

**P.20**

• The following function keys are also useful when editing program contents.

1 (TOP) ....... Moves the cursor to the top of the program

= OCTA =<br>2+A:2×43×A?,<br>42+3×A^3

2 (BTM) ....... Moves the cursor to the bottom of the program

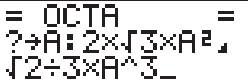

 **Example 2 To use the OCTA program to create a program that calculates the surface area and volume of regular tetrahedrons when the length of one side is known**

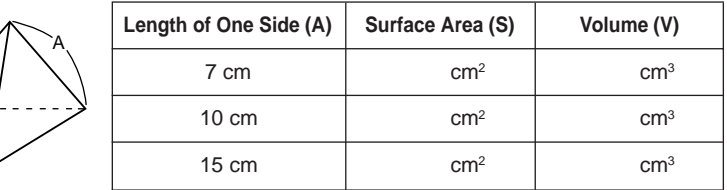

The following are the formulas used for calculating surface area S and volume V of a regular tetrahedron for which the length of one side is known.

$$
S = \sqrt{3} A^2
$$
,  $V = \frac{\sqrt{2}}{12} A^3$ 

Use the following key operations when inputting the program.

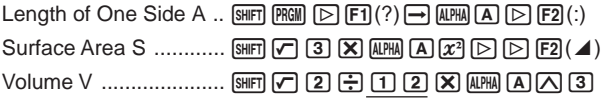

Compare this with the program for calculating the surface area and volume of a regular octahedron.

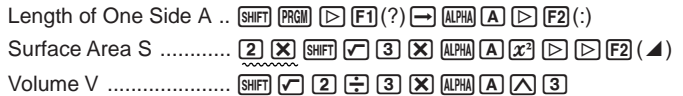

As you can see, you can produce the TETRA program by making the following changes in the OCTA program.

- Deleting  $\boxed{2}$   $\boxed{X}$  (underlined using a wavy line above)
- Changing  $\boxed{3}$  to  $\boxed{1}$   $\boxed{2}$  (underlined using a solid line above)

Let's edit the program. 2(EDIT) **OCTA**  $\equiv$  $\equiv$ 2→ĂĬŹXJ3×Aª.<br>J2÷3×A^3  $\odot$  $\odot$  $\odot$  $\odot$  $\boxplus$  $\boxplus$ OCTA  $=$ ?⇒Ă∛iïXAª.<br>√2÷3×A^3 cd![bc OCTA  $\equiv$ ?→Ā:(Š×A≀, 2+123XA^3 **DEL** OCTA  $=$ ?→A: J3xae.<br>√2÷12<mark>×</mark>A^3 **QUIT** 

Let's try running the program.

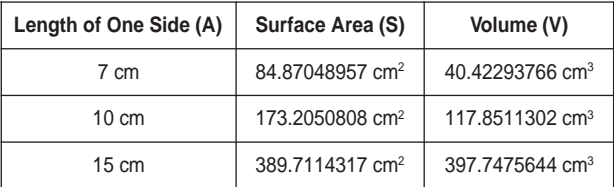

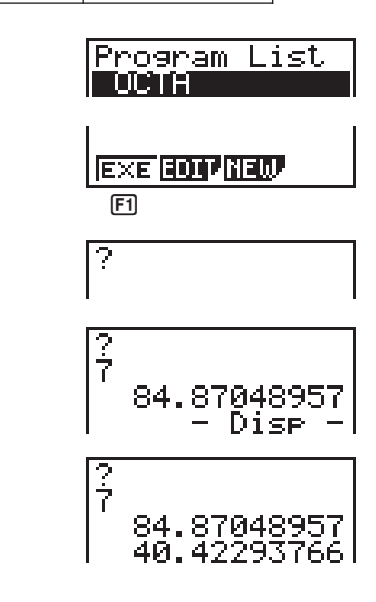

 $F1$  (EXE) or  $ExE$ 

 $[7]$   $[EXE]$ (Value of A)

 $ExE$ 

 $ExE$  $\Box$   $\Box$   $\Box$ 40.42293766 ?<br>10 173 **EXE** 40.42 293766 ?<br>10  $\vdots$  $\vdots$ 

# **7. Deleting a Program**

There are two different ways to delete a file name and its program.

- Specific program delete
- All program delete

### u**To delete a specific program**

- 1. While the program list is on the display, use  $\bigcirc$  and  $\bigcirc$  to move the highlighting to the name of the program you want to delete.
- 2. Press  $\boxed{\triangleright}$   $\boxed{F1}$  (DEL).

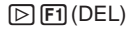

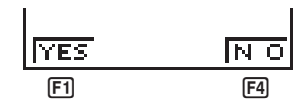

3. Press [F1] (YES) to delete the selected program or [F4] (NO) to abort the operation without deleting anything.

### u**To delete all programs**

1. While the program list is on the display, press  $[\triangleright]$   $[\triangleright]$  (DEL•A).

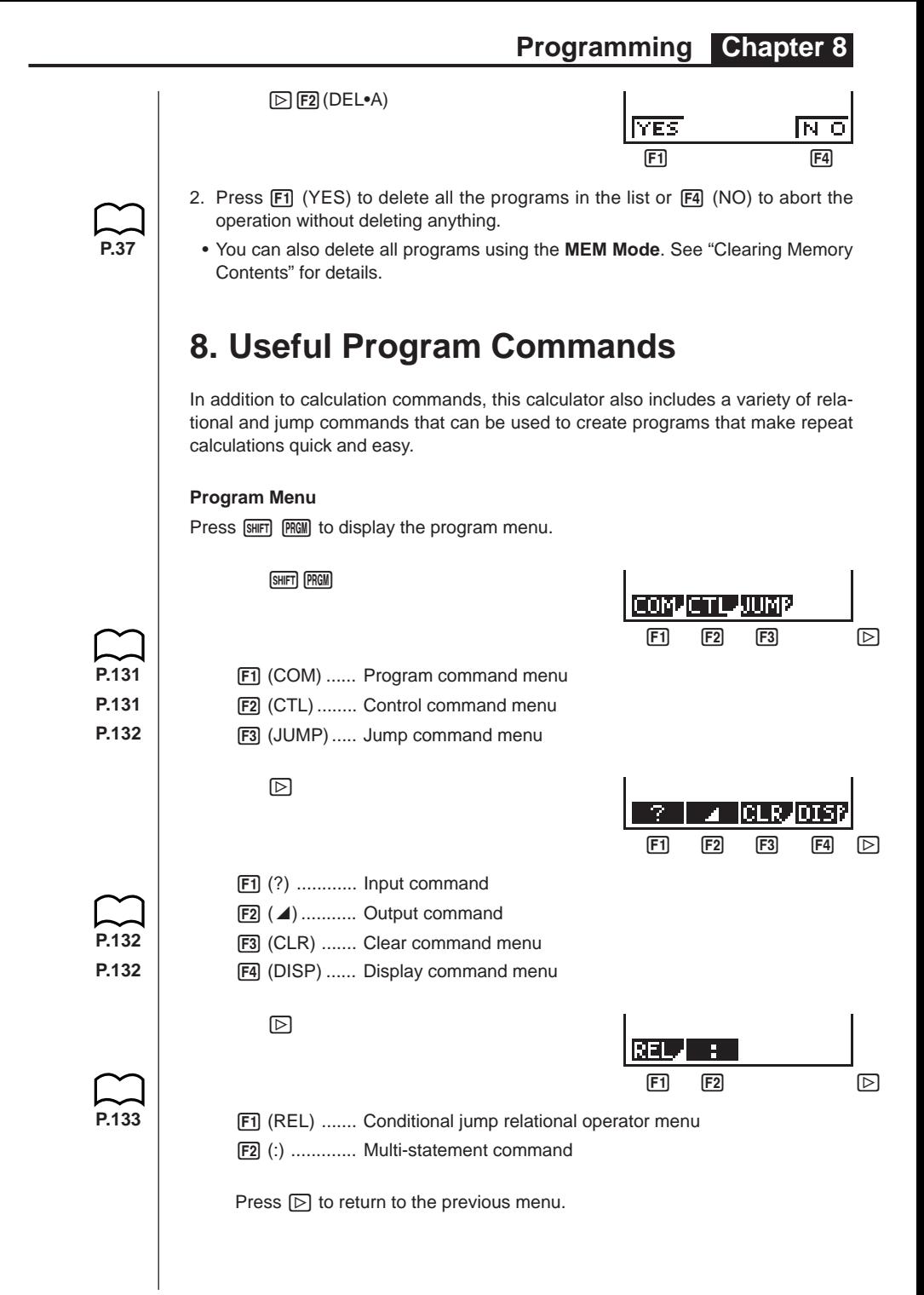

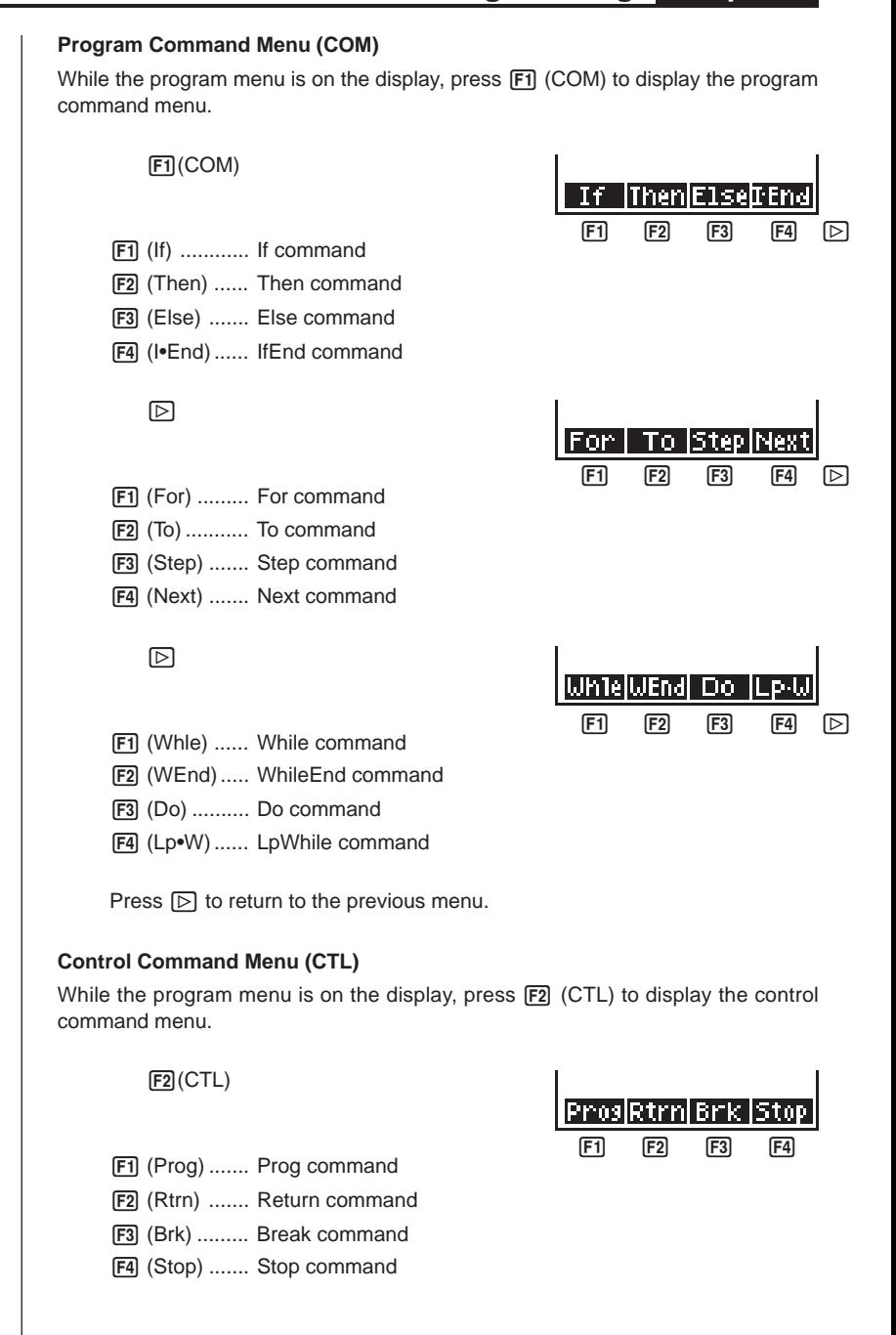

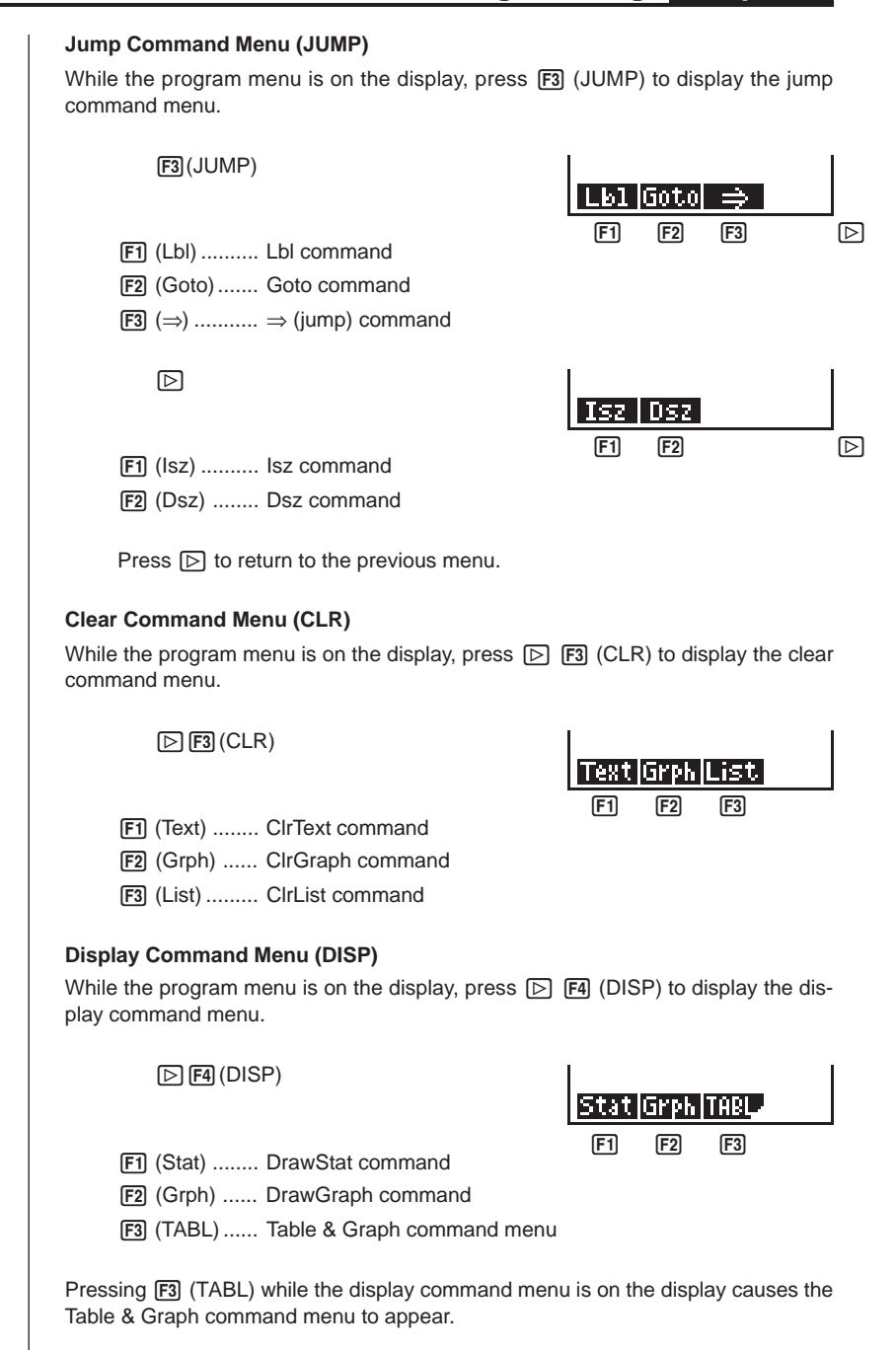

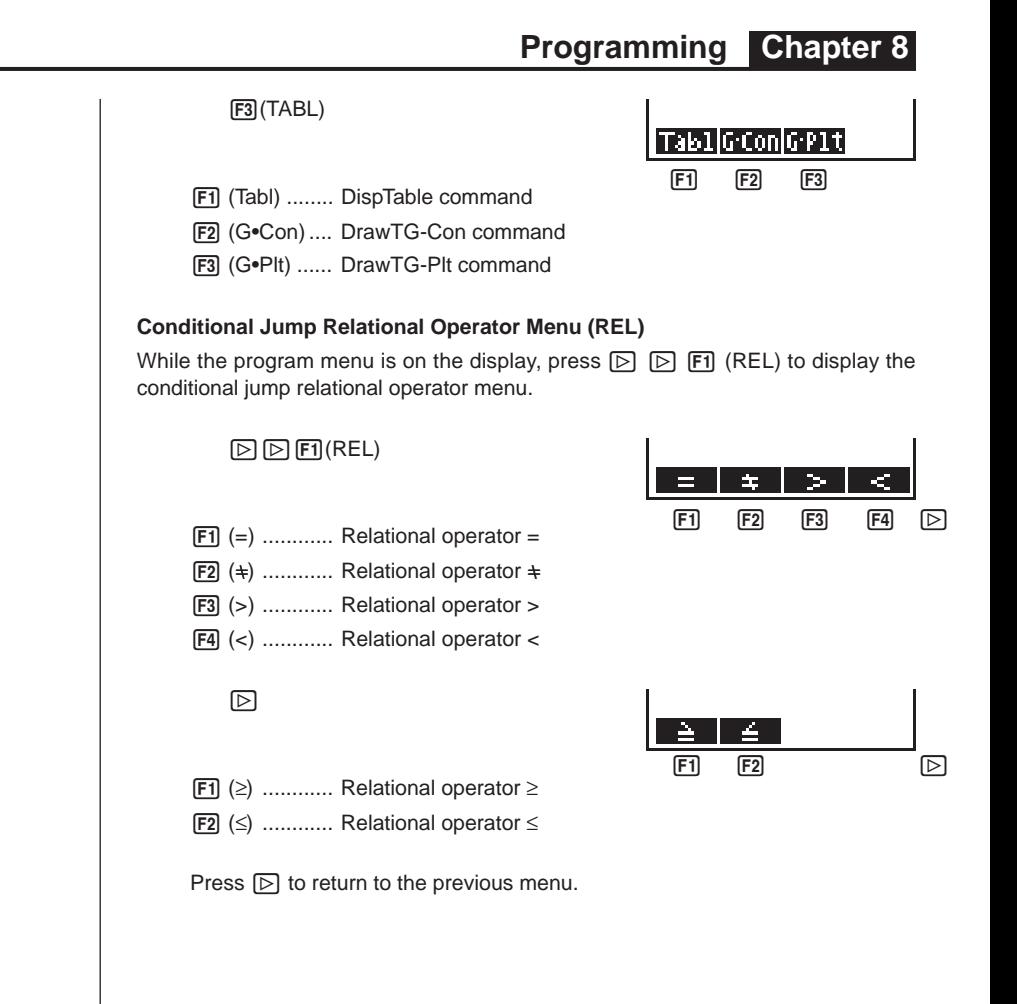

# 9. Command Reference

# Command Index

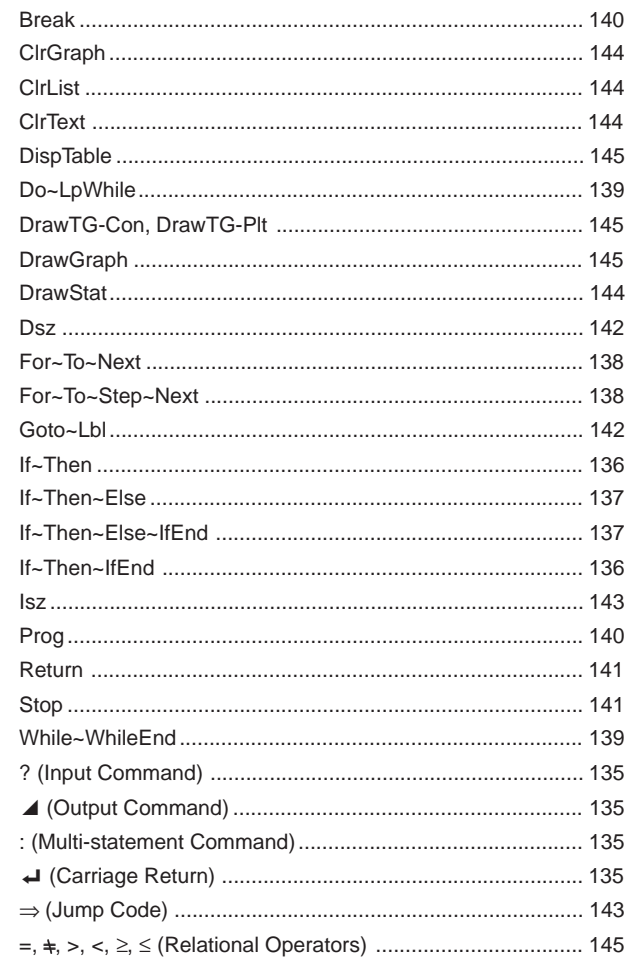

The following are conventions that are used in this section when describing the various commands.

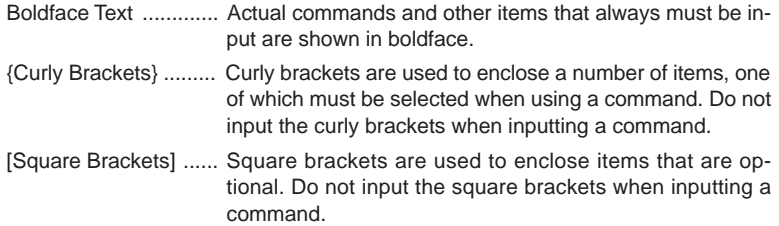

Numeric Expressions . Numeric expressions (such as 10, 10 + 20, A) indicate constants, calculations, numeric constants, etc.

Alpha Characters ....... Alpha characters indicate literal strings (such as AB).

# **E** Basic Operation Commands

#### **? (Input Command)**

**Function:** Prompts for input of values for assignment to variables during program execution.

**Syntax:** ? → <variable name>

**Example:**  $? \rightarrow A \leftrightarrow$ 

#### **Description:**

- 1. This command momentarily interrupts program execution and prompts for input of a value or expression for assignment to a variable. When the input command is executed, "?" to appears on the display and the calculator stands by for input.
- 2. Input in response to the input command must be a value or an expression, and the expression cannot be a multi-statement.

#### ^ **(Output Command)**

**Function:** Displays and intermediate result during program execution.

#### **Description:**

- 1. This command momentarily interrupts program execution and displays alpha character text or the result of the calculation immediately before it.
- 2. The output command should be used at locations where you would normally press the EXE key during a manual calculation.

#### **: (Multi-statement Command)**

**Function:** Connects two statements for sequential execution without stopping.

#### **Description:**

- 1. Unlike the output command ( $\blacktriangle$ ), statements connected with the multi-statement command are executed non-stop.
- 2. The multi-statement command can be used to link two calculation expressions or two commands.
- 3. You can also use a carriage return indicated by  $\Box$  in place of the multi-statement command.

### \_ **(Carriage Return)**

**Function:** Connects two statements for sequential execution without stopping.

#### **Description:**

1. Operation of the carriage return is identical to that of the multi-statement command.

2. Using a carriage return in place of the multi-statement command makes the displayed program easier to read.

# **E** Program Commands (COM)

#### **If~Then**

**Function:** The Then-statement is executed only when the If-condition is true (nonzero).

**Syntax:**

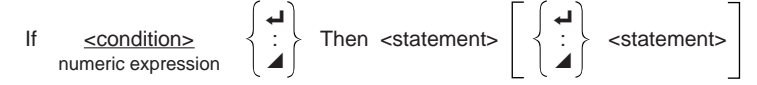

**Parameters:** condition, numeric expression

#### **Description:**

- 1. The Then-statement is executed only when the If-condition is true (non-zero).
- 2. If the condition is false (0), the Then-statement is not executed.
- 3. An If-condition must always be accompanied by a Then-statement. Omitting the Then-statement results in an error (Syn ERROR).

**Example:** If  $A = 0$   $\rightarrow$ Then  $"A = 0"$ 

### **If~Then~IfEnd**

**Function:** The Then-statement is executed only when the If-condition is true (nonzero). The IfEnd-statement is always executed: after the Then-statement is executed or directly after the If-condition when the If-condition is false (0).

#### **Syntax:**

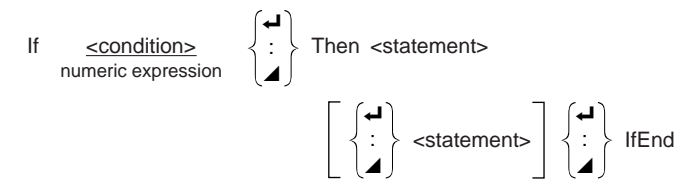

**Parameters:** condition, numeric expression

#### **Description:**

This command is almost identical to If~Then. The only difference is that the IfEndstatement is always executed, regardless of whether the If-condition is true (nonzero) or false (0).

Example: If 
$$
A = 0 \leftrightarrow
$$

\nThen  $A = 0$  and  $A = 0$  and  $A = 0$  are  $A = 0$ .

\nThen  $A = 0$  and  $A = 0$  are  $A = 0$ .

#### **If~Then~Else**

**Function:** The Then-statement is executed only when the If-condition is true (nonzero). The Else-statement is executed when the If-condition is false (0). **Syntax:**

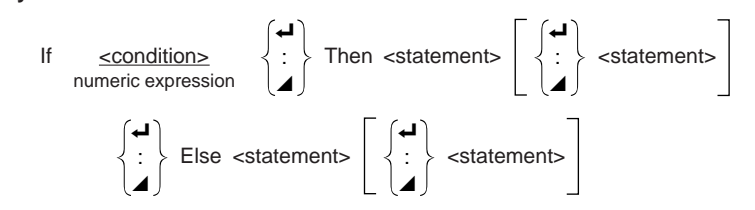

**Parameters:** condition, numeric expression

#### **Description:**

- 1. The Then-statement is executed when the If-conditions is true (non-zero).
- 2. The Else-statement is executed when the If-conditions is false (zero).

**Example:** If  $A = 0$   $\rightarrow$ Then "TRUE"  $\blacktriangleleft$ Else "FALSE"

#### **If~Then~Else~IfEnd**

**Function:** The Then-statement is executed only when the If-condition is true (nonzero). The Else-statement is executed when the If-condition is false (0). The IfEndstatement is always executed following either the Then-statement or Else-statement. **Syntax:**

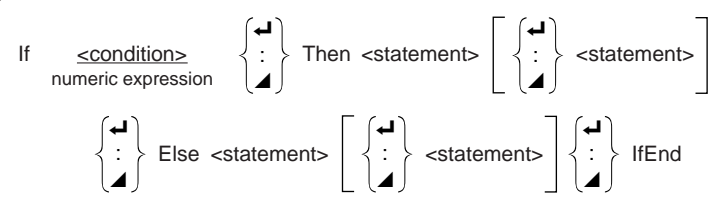

**Parameters:** condition, numeric expression

#### **Description:**

This command is almost identical to If~Then~Else. The only difference is that the IfEnd-statement is always executed, regardless of whether the If-condition is true (non-zero) or false (0).

```
Example: ? \rightarrow A \rightarrow
```

```
If A = 0 \BoxThen "TRUE"
Else "FALSE"_
IfEnd_
"END"
```
## **For~To~Next**

**Function:** This command repeats everything between the For-statement and the Next-statement. The starting value is assigned to the control variable with the first execution, and the value of the control variable is incremented by one with each execution. Execution continues until the value of the control variable exceeds the ending value.

#### **Syntax:**

 $\overline{\phantom{0}}$ For <starting value>  $\rightarrow$  <control variable name> To <ending value>  $\left\{\right. \right.$ 

$$
\left[\begin{array}{c}\n\hline\n\end{array}\right]\n\left[\begin{array}{c}\n\hline\n\end{array}\right]
$$
\nNext

#### **Parameters:**

- control variable name: A to Z
- starting value: value or expression that produces a value (i.e. sin *x*, A, etc.)
- ending value: value or expression that produces a value (i.e. sin *x*, A, etc.)

#### **Description:**

- 1. When the starting value of the control variable is greater than the ending value, execution continues from the statement following Next, without executing the statements between For and Next.
- 2. A For-statement must always have a corresponding Next-statement, and the Nextstatement must always come after its corresponding For-statement.
- 3. The Next-statement defines the end of the loop created by For~Next, and so it must always be included. Failure to do so results in an error (Syn ERROR).

```
Example: For 1 \rightarrow A To 10 \rightarrow
```

```
A \times 3 \rightarrow B \rightarrowB \neqNext
```
#### **For~To~Step~Next**

**Function:** This command repeats everything between the For-statement and the Next-statement. The starting value is assigned to the control variable with the first execution, and the value of the control variable is changed according to the step value with each execution. Execution continues until the value of the control variable exceeds the ending value.

#### **Syntax:**

For <starting value>  $\rightarrow$  <control variable name> To <ending value> Step <step value>

 $\overline{a}$  $\overline{\mathbf{A}}$ 

Next

#### **Parameters:**

- control variable name: A to Z
- starting value: value or expression that produces a value (i.e. sin *x*, A, etc.)
- ending value: value or expression that produces a value (i.e. sin *x*, A, etc.)
- step value: numeric value (omitting this value sets the step to 1)

#### **Description:**

- 1. This command is basically identical to For~To~Next. The only difference is that you can specify the step.
- 2. Omitting the step value automatically sets the step to 1.
- 3. Making the starting value less than the ending value and specifying a positive step value causes the control variable to be incremented with each execution. Making the starting value greater than the ending value and specifying a negative step value causes the control variable to be decremented with each execution.

**Example:** For  $1 \rightarrow A$  To 10 Step 0.1 $\rightarrow$ 

$$
\begin{array}{c}\nA \times 3 \to B \leftrightarrow \\
B \blacktriangleleft \\
Next\n\end{array}
$$

### **Do~LpWhile**

**Function:** This command repeats specific commands as long as its condition is true (non-zero).

**Syntax:**

Do 
$$
\begin{Bmatrix} \begin{matrix} \begin{matrix} 1 \end{matrix} \\ \begin{matrix} 2 \end{matrix} \end{Bmatrix}
$$
 ~ LpWhile  $\leq$  expressions

**Parameters:** expression

#### **Description:**

- 1. This command repeats the commands contained in the loop as long as its condition is true (non-zero). When the condition becomes false (0), execution proceeds from the statement following the LpWhile-statement.
- 2. Since the condition comes after the LpWhile-statement, the condition is tested (checked) after all of the commands inside the loop are executed.

#### **Example:** Do\_

 $? \rightarrow A \rightarrow$  $A \times 2 \rightarrow B$  $B \neq$ LpWhile B >10

# **While~WhileEnd**

**Function:** This command repeats specific commands as long as its condition is true (non-zero).

**Syntax:**

\_ While <expression> : ~ WhileEnd ^

**Parameters:** expression

#### **Description:**

- 1. This command repeats the commands contained in the loop as long as its condition is true (non-zero). When the condition becomes false (0), execution proceeds from the statement following the WhileEnd-statement.
- 2. Since the condition comes after the While-statement, the condition is tested (checked) before the commands inside the loop are executed.

**Example:**  $10 \rightarrow A \rightarrow$ While  $A > 0$ 

 $A - 1 \rightarrow A -$ "GOOD"\_ WhileEnd

# **Program Control Commands (CTL)**

#### **Break**

**Function:** This command breaks execution of a loop and continues from the next command following the loop.

#### **Syntax:** Break \_

#### **Description:**

- 1. This command breaks execution of a loop and continues from the next command following the loop.
- 2. This command can be used to break execution of a For-statement, Do-statement, and While-statement.

**Example:** While A>0\_

```
If A > 2 \rightarrowThen Break_
If End\BoxWhileEnd →
A △ ← Executed after Break
```
#### **Prog**

**Function:** This command specifies execution of another program as a subroutine. In the RUN Mode, this command executes a new program.

Syntax: Prog "file name"  $\leftarrow$ 

**Example:** Prog "ABC" \_

#### **Description:**

- 1. Even when this command is located inside of a loop, its execution immediately breaks the loop and launches the subroutine.
- 2. This command can be used as many times as necessary inside of a main routine to call up independent subroutines to perform specific tasks.

3. A subroutine can be used in multiple locations in the same main routine, or it can be called up by any number of main routines.

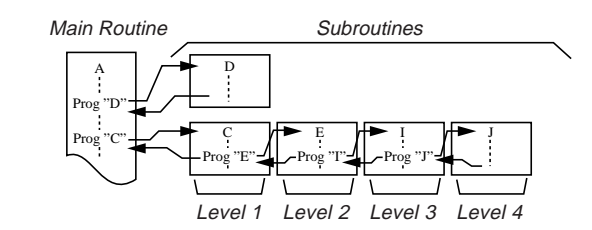

- 4. Calling up a subroutine causes it to be executed from the beginning. After execution of the subroutine is complete, execution returns to the main routine, continuing from the statement following the Prog command.
- 5. A Goto~Lbl command inside of a subroutine is valid inside of that subroutine only. It cannot be used to jump to a label outside of the subroutine.
- 6. If a subroutine with the file name specified by the Prog command does not exist, an error (Go ERROR) occurs.
- 7. In the **RUN Mode**, inputting the Prog command and pressing [EVE] launches the program specified by the command.

#### **Return**

**Function:** This command returns from a subroutine.

**Syntax:** Return \_

#### **Description:**

Execution of the Return command inside a main routine causes execution of the program to stop.

```
Example: Prog "A" Prog "B"
              1 \rightarrow A \rightarrow For A \rightarrow B To 10\rightarrowProg "B"\Box B + 1 \rightarrow C\BoxC \blacktriangleleft Next\blacktriangleleftReturn
```
Executing the program in File A displays the result of the operation (11).

#### **Stop**

**Function:** This command terminates execution of a program.

#### **Syntax: Stop**  $\leftarrow$

#### **Description:**

- 1. This command terminates program execution.
- 2. Execution of this command inside of a loop terminates program execution without an error being generated.

```
Example: For 2 \rightarrow 1 To 10 \rightarrow 1If I = 5 \triangleleftThen "STOP" : Stop ~
               If End\BoxNext
```
This program counts from 2 to 10. When the count reaches 5, however, it terminates execution and displays the message "STOP."

# **E** Jump Commands (JUMP)

**Dsz**

**Function:** This command is a count jump that decrements the value of a control variable by 1, and then jumps if the current value of the variable is zero.

#### **Syntax:**

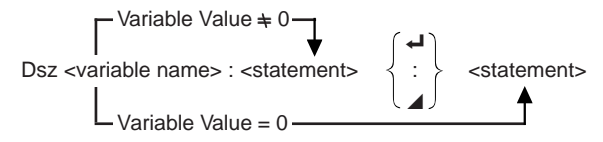

#### **Parameters:**

Variable Name: A to Z

[Example] Dsz B : Decrements the value assigned to variable B by 1.

#### **Description:**

This command decrements the value of a control variable by 1, and then tests (checks) it. If the current value is non-zero, execution continues with the next statement. If the current value is zero, execution jumps to the statement following the multi-statement command (:), display command ( $\blacktriangle$ ), or carriage return ( $\blacktriangle$ ).

**Example:**  $10 \rightarrow A : 0 \rightarrow C$ :

Lbl  $1: ? \rightarrow B: B+C \rightarrow C$ : Dsz A : Goto  $1: C \div 10$ This program prompts for input of 10 values, and then calculates the average of the input values.

#### **Goto~Lbl**

**Function:** This command performs an unconditional jump to a specified location.

**Syntax:** Goto <value or variable> ~ Lbl <value or variable>

**Parameters:** Value (from 0 to 9), variable (A to Z)

#### **Description:**

- 1. This command consists of two parts: Goto *n* (where *n* is a value from 0 to 9) and Lbl *n* (where *n* is the value specified for Goto). This command causes program execution to jump to the Lbl-statement whose value matches that specified by the Goto-statement.
- 2. This command can be used to loop back to the beginning of a program or to jump to any location within the program.

- 3. This command can be used in combination with conditional jumps and count jumps.
- 4. If there is no Lbl-statement whose value matches that specified by the Gotostatement, an error (Go ERROR) occurs.

**Example:**  $? \rightarrow A : ? \rightarrow B : Lbl 1 :$  $? \rightarrow X : A \times X + B$ Goto 1

This program calculates  $y = AX + B$  for as many values for each variable that you want to input. To quit execution of this program, press  $[AC]$ .

#### **Isz**

**Function:** This command is a count jump that increments the value of a control variable by 1, and then jumps if the current value of the variable is zero.

#### **Syntax:**

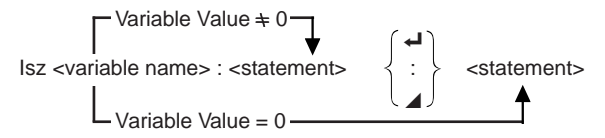

#### **Parameters:**

Variable Name: A to Z

[Example] Isz A : Increments the value assigned to variable A by 1.

#### **Description:**

This command increments the value of a control variable by 1, and then tests (checks) it. If the current value is non-zero, execution continues with the next statement. If the current value is zero, execution jumps to the statement following the multi-statement command (:), display command ( $\blacktriangle$ ), or carriage return ( $\blacktriangle$ ).

#### ⇒ **(Jump Code)**

**Function:** This code is used to set up conditions for a conditional jump. The jump is executed whenever the conditions are false.

#### **Syntax:**

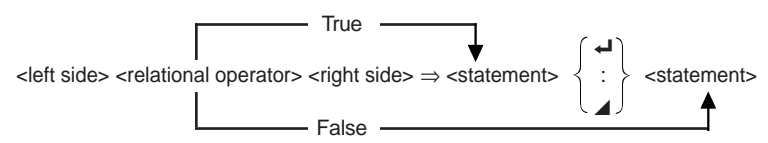

#### **Parameters:**

**P.145**

left side/right side: variable (A to Z), numeric constant, variable expression (such as:  $A \times 2$ 

```
relational operator: =, \neq, >, \lt, \geq, \leq
```
#### **Description:**

- 1. The conditional jump compares the contents of two variables or the results of two expressions, and a decision is made whether or not to execute the jump based on the results of the comparison.
- 2. If the comparison returns a true result, execution continues with the statement following the  $\Rightarrow$  command. If the comparison returns a false result, execution jumps to the statements following the multi-statement command (:), display command  $(\blacktriangle)$ , or carriage return  $(\blacktriangle)$ .

```
Example: Lbl 1: ? \rightarrow A:
```
 $A \ge 0 \Rightarrow \sqrt{A}$ Goto 1

With this program, inputting a value of zero or greater calculates and displays the square root of the input value. Inputting a value less than zero returns to the input prompt without calculating anything.

# **E** Clear Commands (CLR)

#### **ClrGraph**

**Function:** This command clears the graph screen.

**Syntax: ClrGraph ←** 

**Description:** This command clears the graph screen during program execution.

#### **ClrList**

**Function:** This command clears list data.

**Syntax:** ClrList\_

**Description:** This command clears the contents of the currently selected list (List 1 to List 6) during program execution.

#### **ClrText**

**Function:** This command clears the text screen.

**Syntax:** ClrText\_

**Description:**

This command clears text from the screen during program execution.

### **E** Display Commands (DISP)

#### **DrawStat**

**Function:** This draws a statistical graph.

#### **Syntax:**

DrawStat **4** 

#### **Description:**

This command draws a statistical graph in accordance with conditions defined within the program.

#### **DrawGraph**

**Function:** This command draws a graph.

**Syntax:** DrawGraph\_

**Description:** This command draws a graph in accordance with the drawing conditions defined within the program.

#### **DispTable**

**Function:** These commands display numeric tables.

#### **Syntax:**

DispTable\_

#### **Description:**

These commands generate numeric tables during program execution in accordance with conditions defined within the program.

#### **DrawTG-Con, DrawTG-Plt**

**Function:** These commands graph functions.

**Syntax:**

DrawTG-Con **4** 

DrawTG-Plt

#### **Description:**

- 1. These commands graph functions in accordance with conditions defined within the program.
- 2. DrawTG-Con produces a connect type graph, while DrawTG-Plt produces a plot type graph.

### ■ Conditional Jump Relational Operators (REL)

#### $=, \pm, >, <, \ge, \le$

**Function:** These relational operators are used in combination with the conditional jump command.

#### **Syntax:**

```
\langle side> \langle relational operator> \langle right side> \Rightarrow \langle statement> \langle \rangle : \langle \rangle \langle statement>
```
 $\overline{\mathbf{A}}$ (With Jump Code)

 $\overline{\phantom{a}}$ 

#### **Parameters:**

left side/right side: variable (A to Z), numeric constant, variable expression (such as:  $A \times 2$ 

relational operator: =,  $\pm$ ,  $>$ ,  $<$ ,  $\geq$ ,  $\leq$ 

#### **Description:**

1. The following six relational operators can be used in the conditional jump command

 $\leq$ left side $>$  =  $\leq$ right side $>$ : true when  $\leq$ left side $\geq$  equals  $\leq$ right side $>$ 

 $\leq$  eft side $\geq$   $\leq$   $\le$ 

<left side> > <right side> : true when <left side> is greater than <right side>

<left side> < <right side> : true when <left side> is less than <right side>

<left side> ≥ <right side> : true when <left side> is greater than or equal to <right side>

```
<left side> ≤ <right side> : true when <left side> is less than or equal to <right side>
```
**P.143**

2. See "⇒ (Jump Code)" for details on using the conditional jump.

# **10. Text Display**

You can include text in a program by simply enclosing it between double quotation marks. Such text appears on the display during program execution, which means you can add labels to input prompts and results.

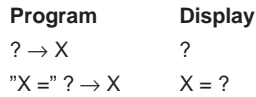

- If the text is followed by a calculation formula, be sure to insert a display command  $(\blacktriangle)$  between the text and calculation.
- Inputting more than 13 characters causes the text to move down to the next line. The screen scrolls automatically if the text causes the screen to become full.

# **11. Using Calculator Functions in Programs**

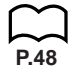

### **E** Using Graph Functions in a Program

You can incorporate graph functions into a program to draw complex graphs and to overlay graphs on top of each other. The following shows various types of syntax you need to use when programming with graph functions.

• View Window

View Window  $-5, 5, 1, -5, 5, 1 \rightarrow$ 

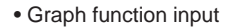

 $Y = Type \rightarrow \dots$  Specifies graph type.

 $(X^2 - 3" \rightarrow Y1$ 

• Graph draw operation

DrawGraph

#### **Example Program**

- 
- <sup>②</sup> View Window –10, 10, 2, –120, 150, 50 $\blacktriangleleft$  <sup>2</sup> [SHIFT] [F3] [F1] [QUIT]
- $3 \text{ y} = \text{Type} \rightarrow \text{S}$  (F3) [F3]  $\text{F2}$  [F1]  $\text{QUT}$
- "X ^ 4–X ^ 3–24X<sup>2</sup> + 4X + 80"  $\rightarrow \frac{\gamma}{4}$  $\circledcirc$  G SelOn 1 $\leftrightarrow$   $\circledcirc$   $\circledcirc$   $\circled$
- 
- $^{(1)}$  CIrGraph  $\leftrightarrow$   $^{(1)}$   $^{[S\!H\!F\!T]}$   $^{[P\!R\!G\!M]}$   $^{[P\!S]}$   $^{[F\!Z]}$   $^{[F\!Z]}$  $4 \overline{)}$  (vars)  $\overline{)}$  (F2)  $\overline{)}$  (P1)  $\overline{)}$  (Quit)  $\circledcirc$  DrawGraph  $\circledcirc$   $\circledcirc$   $\circledcirc$

Executing this program produces the result shown here.

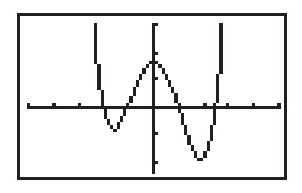

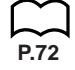

# **E** Using Table & Graph Functions in a Program

Table & Graph functions in a program can generate numeric tables and perform graphing operations. The following shows various types of syntax you need to use when programming with Table & Graph functions.

- Table range setting
	- $1 \rightarrow F$  Start $\rightarrow$
	- $5 \rightarrow F$  End
	- 1 → F pitch $\rightarrow$
- Numeric table generation

DispTable\_

• Graph draw operation

Connect type: DrawTG-Con\_ Plot type: DrawTG-Plt\_

#### **Example Program**

ClrGraph\_ ClrText\_ View Window 0, 6, 1,  $-2$ , 106,  $2\rightarrow$  $Y = Type \rightarrow$ "3 $X^2 - 2$ "  $\rightarrow$  Y1 $\rightarrow$ 

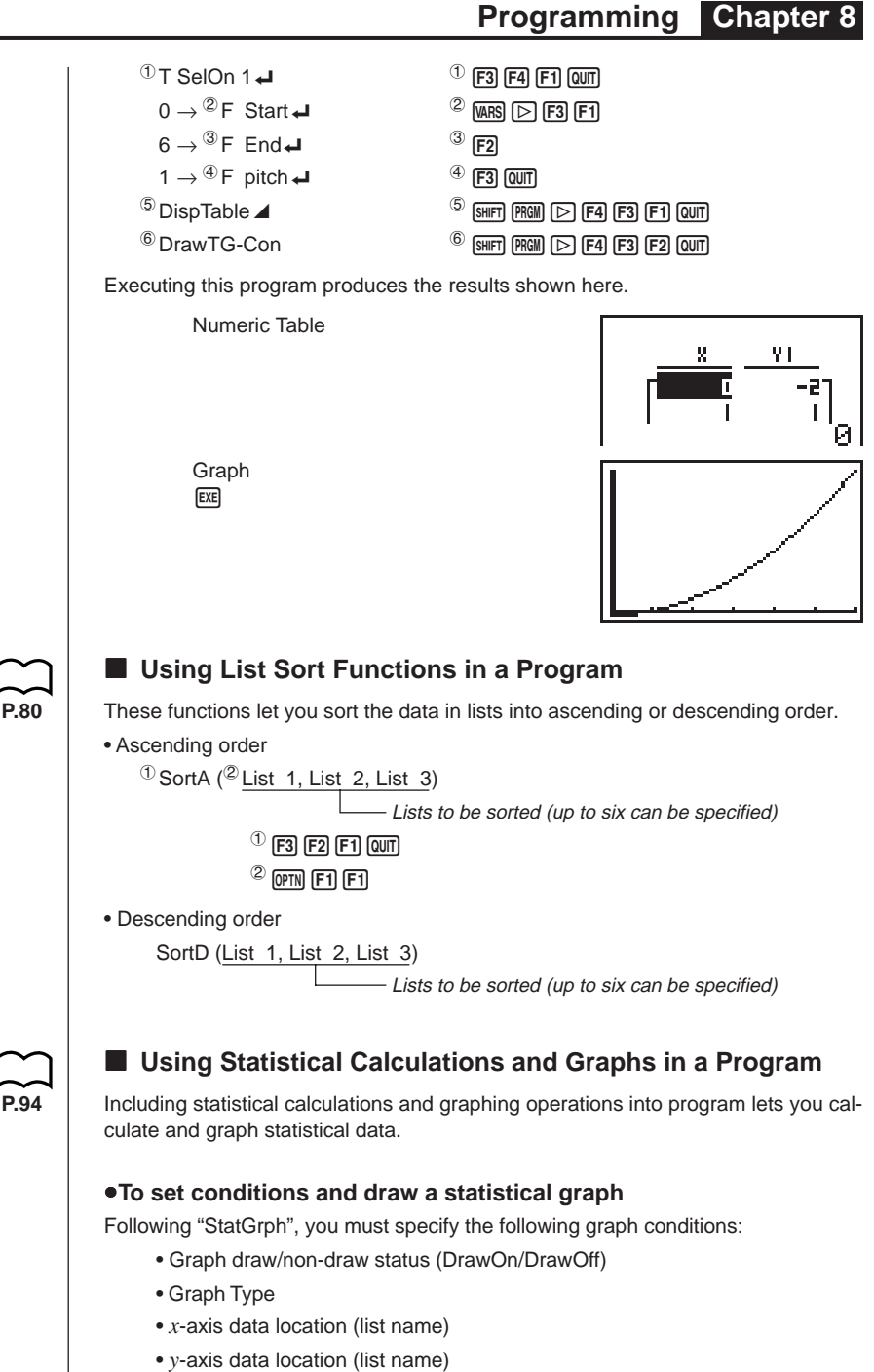

- Frequency data location (list name)
- Mark Type

The graph conditions that are required depends on the graph type. See "Changing Graph Parameters". • The following is a typical graph condition specification for a scatter diagram or *xy* line graph. S-Gph1 DrawOn, Scatter, List1, List2, 1, Square In the case of an *xy* line graph, replace "Scatter" in the above specification with "*xy*Line". • The following is a typical graph condition specification for a single-variable graph. S-Gph1 DrawOn, Hist, List1, List2 The same format can be used for the following types of graphs, by simply replacing "Hist" in the above specification with the applicable graph type. Histogram: ...................... Hist Median Box: ................... MedBox Normal Distribution: ........ N-Dist • The following is a typical graph condition specification for a regression graph. S-Gph1 DrawOn, Linear, List1, List2, List3 The same format can be used for the following types of graphs, by simply replacing "Linear" in the above specification with the applicable graph type. Linear Regression: ......... Linear Med-Med: ....................... Med-Med Quadratic Regression:.... Quad Logarithmic Regression: .. Log Exponential Regression: Exp Power Regression : ........Power **Example Program**  $\mathbb C$ Ir $G$ raph $\blacktriangleleft$  1  $\blacksquare$  $\textcircled{1}$  S-WindAuto  $\blacktriangleleft$  2 (DPTN F1) [F1]  $\{1, 2, 3\} \rightarrow \text{ }^{\text{ }^{\text{}}\text{ }}$  List  $1 \rightarrow$   $\text{ }^{\text{}}\text{ }$   $\text{ }^{\text{}}\text{ }$   $\text{ }^{\text{}}\text{ }$   $\text{ }^{\text{}}\text{ }$   $\text{ }^{\text{}}\text{ }$   $\text{ }^{\text{}}\text{ }$   $\text{ }^{\text{}}\text{ }$   $\text{ }^{\text{}}\text{ }$   $\text{ }^{\text{}}\text{ }$   $\text{ }^{\text{}}\text{ }$   $\text{ }^{\text{}}\text{ }$   $\{1, 2, 3\} \rightarrow \text{ 3}$  List 2 $\leftarrow$  4312121313143143151516151615161517161517161517161517161517161517161517161517161517161517161517161517161517161517161517161517161517161517161517161517161517161517161517161517161517161517161  $4\%$  S-Gph1  $6\%$  DrawOn,  $5\%$  F31 F11 F11 Quin  $^{\circledR}$  Scatter, List1, List2, 1,  $^{\circledR}$  Square  $\blacktriangleleft$   $^{\circledR}$  [F3] [F1] [F2] [ $\blacktriangleright$  [F1] [ $\text{\textcircled{unl}}$ ]  $\circledR$  DrawStat  $\circledR$  [F3] [F1]  $\circledR$  [F1]  $\circledR$  [F1]  $\circledR$  $\circledR$  (shift) (PRGM)  $\circledR$  (F4) (F1) (Quit) Executing this program produces the scatter diagram shown here.o

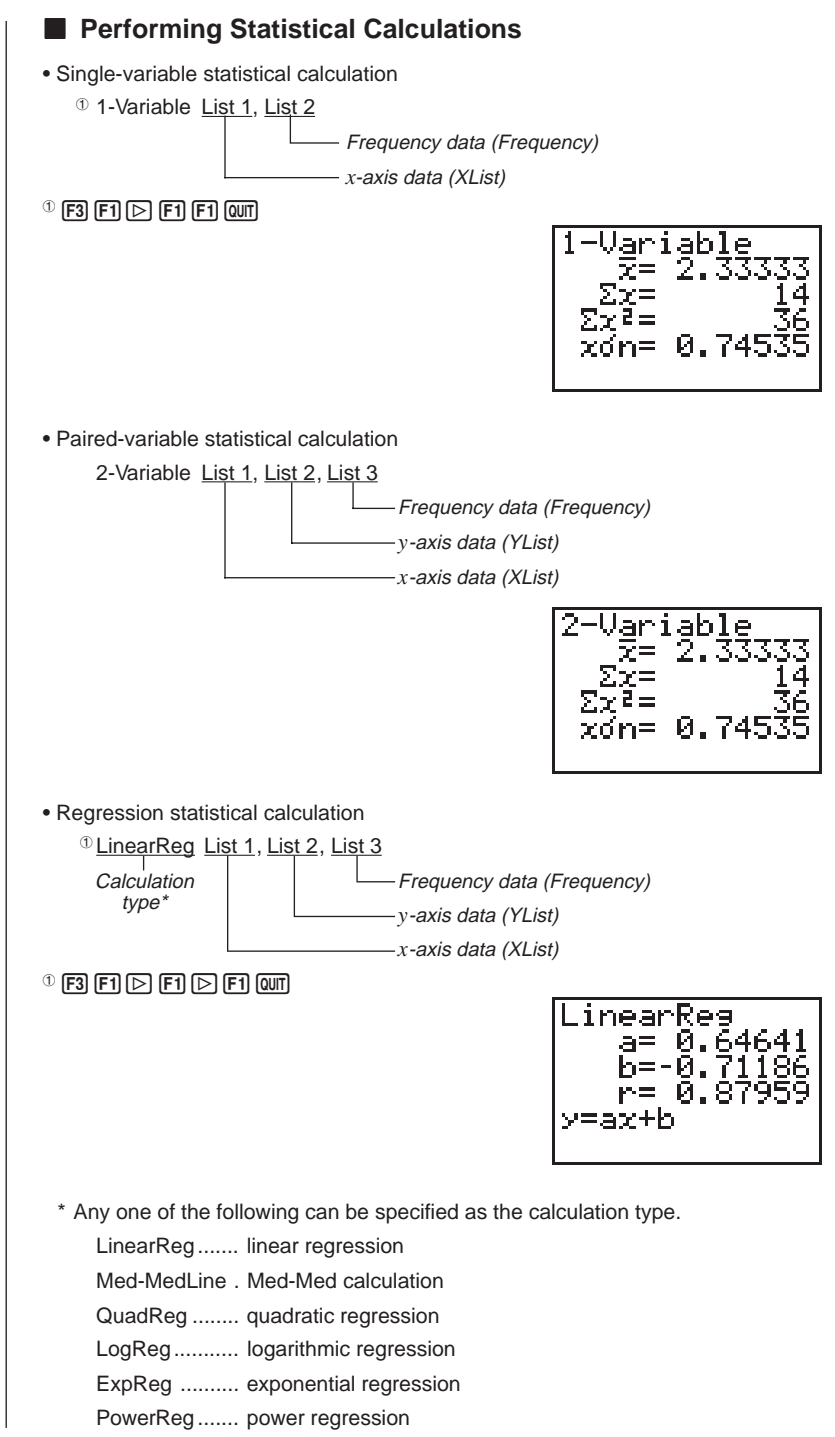